To View the CPHONE20A Rate Plans and Equipment...

1. Access Premier at <a href="https://www.wireless.att.com/business">www.wireless.att.com/business</a>

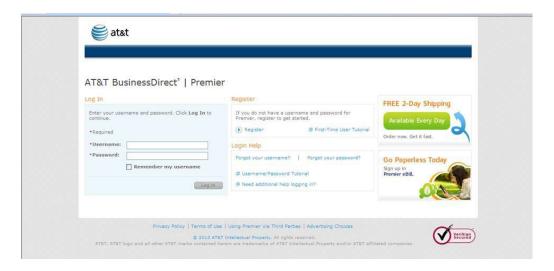

2. Enter username: CPHONE13A

3. Enter password: SWV2013!

If users experience issues, then need to contact <a href="wvv.gov">wvvv.cell@wv.gov</a> and we will provide assistance.

## Once logged in...

## AT&T BusinessDirect® | Premier

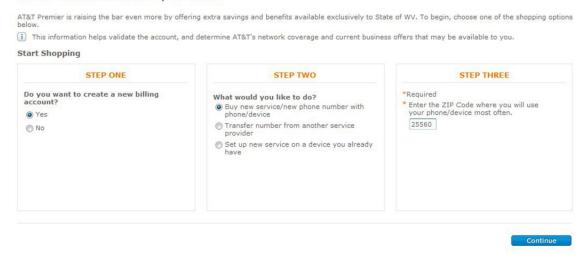

Step One: Choose "YES" on step one

Step Two: Choose "Buy new service/new phone number with phone/device"

Step Three: Enter zip code then "Continue"

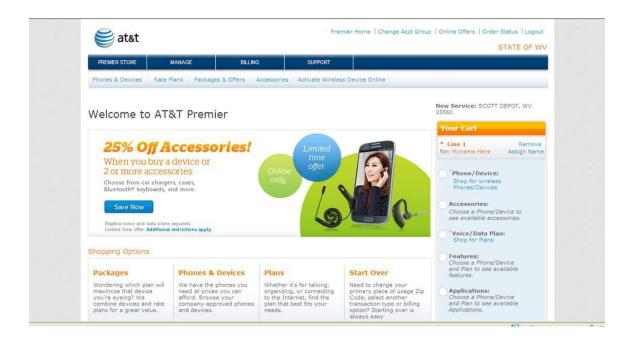

From this screen, click on the offer elements you would like to view...

Government Entities which are utilizing the CPHONE20A contract may request online access via Premier to order equipment and manage their wireless account. Please contact <a href="wvot.cell@wv.gov">wvot.cell@wv.gov</a> to request a login.

If you have questions concerning the CPHONE20A contract or Premier Web site, please reach out to: <a href="wvot.cell@wv.gov">wvot.cell@wv.gov</a> for assistance.

## **AT&T Corp Account Representatives:**

Beth Spradlin- AT&T Government Account Manager

Cell- 304.690.0140

Email- ef8030@att.com

Erin Kosanovich - AT&T Corp Service Manager

e-mail: ep1059@att.com